# Установка и настройка плагина "Teleprom.TV" на приставки Dune HD

1. **Установка.**

Скачиваем последнею версию плагина:<http://teleprom.tv/get/plugin.html>

Копируем архив на флешку, не извлекая его (нажмите правой кнопкой мыши по ссылке и выберите Сохранить..). Вставляем флешку в USB-порт Dune HD, переходим в Источники=>USB-Накопитель и запускаем архив для установки плагина:

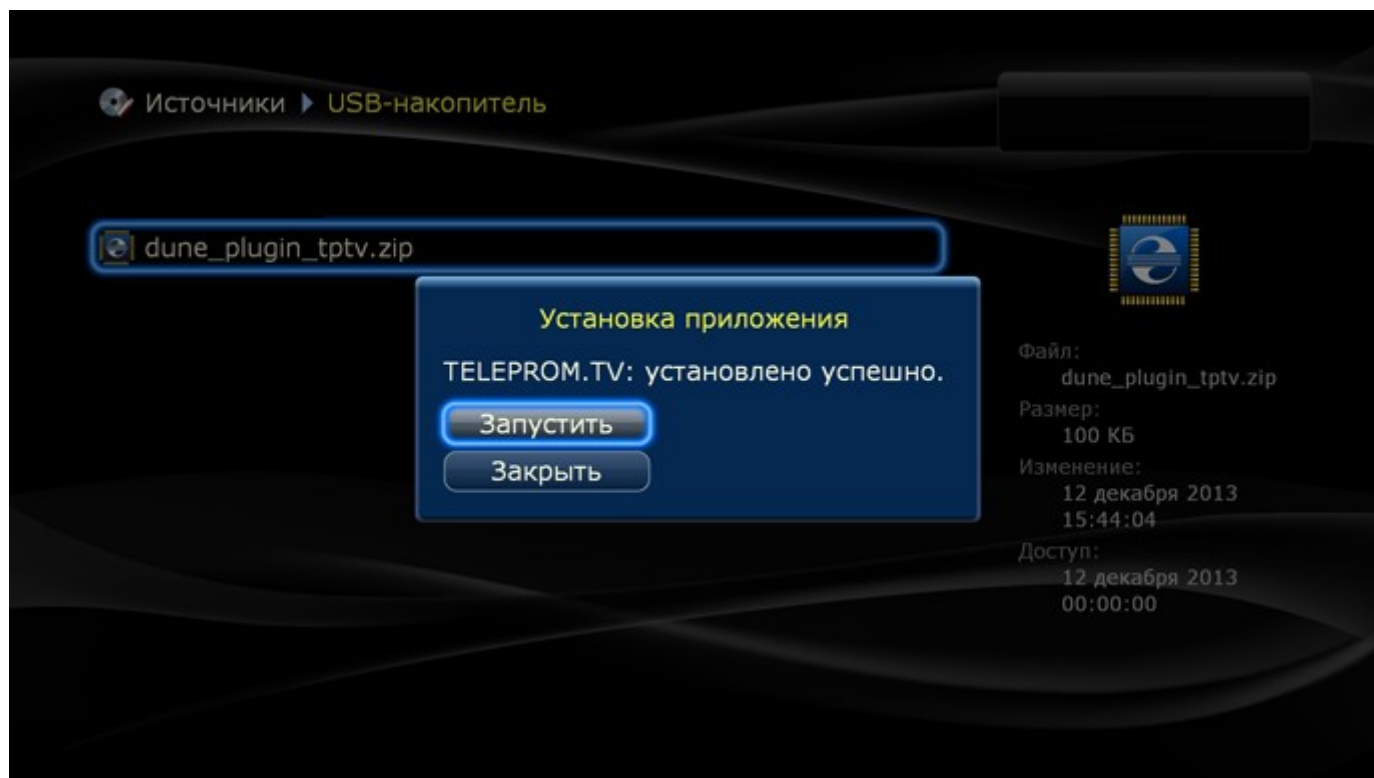

Мы рекомендуем сразу не запускать плагин, а закрыть диалоговое окно и провести детальную настройку.

## 2. **Настройка.**

Для настройки плагина необходимо зайти:

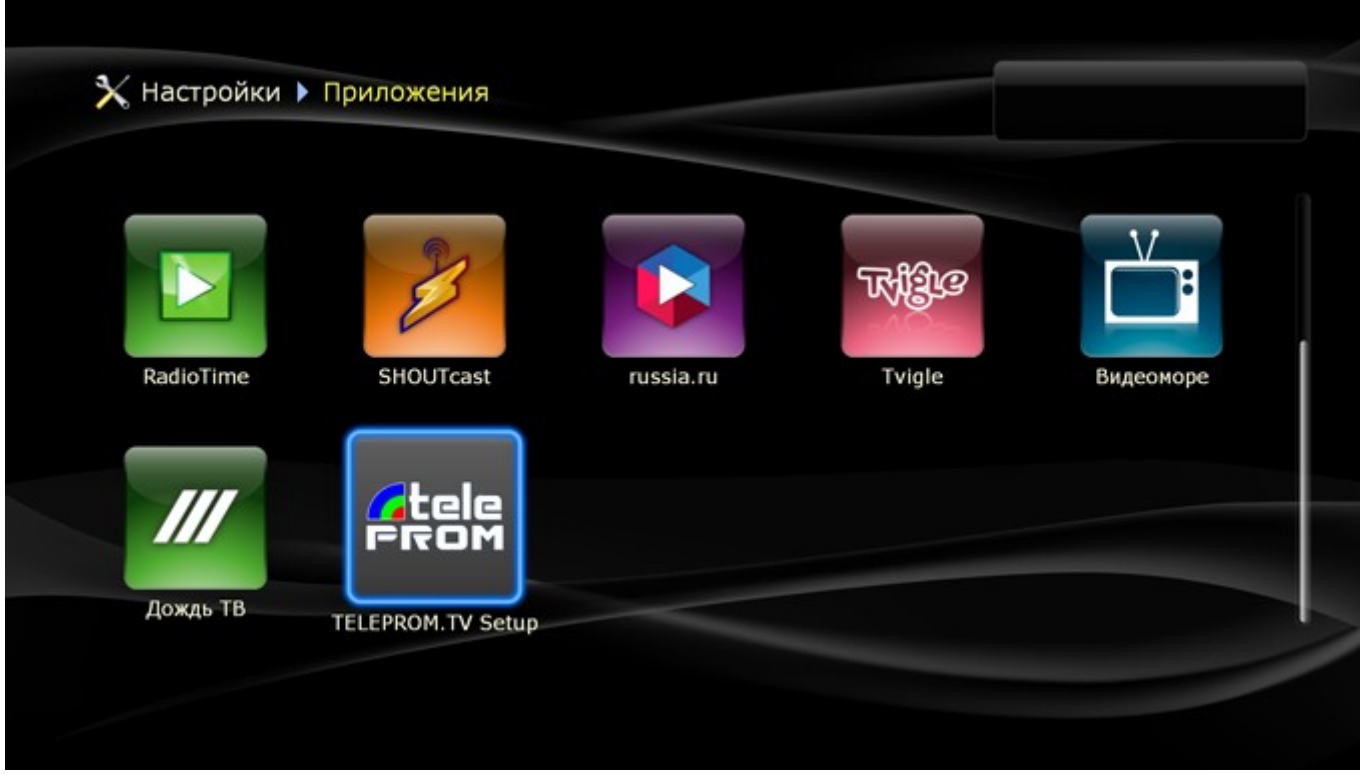

Настройки =>Приложения=>Настройка Teleprom.TV

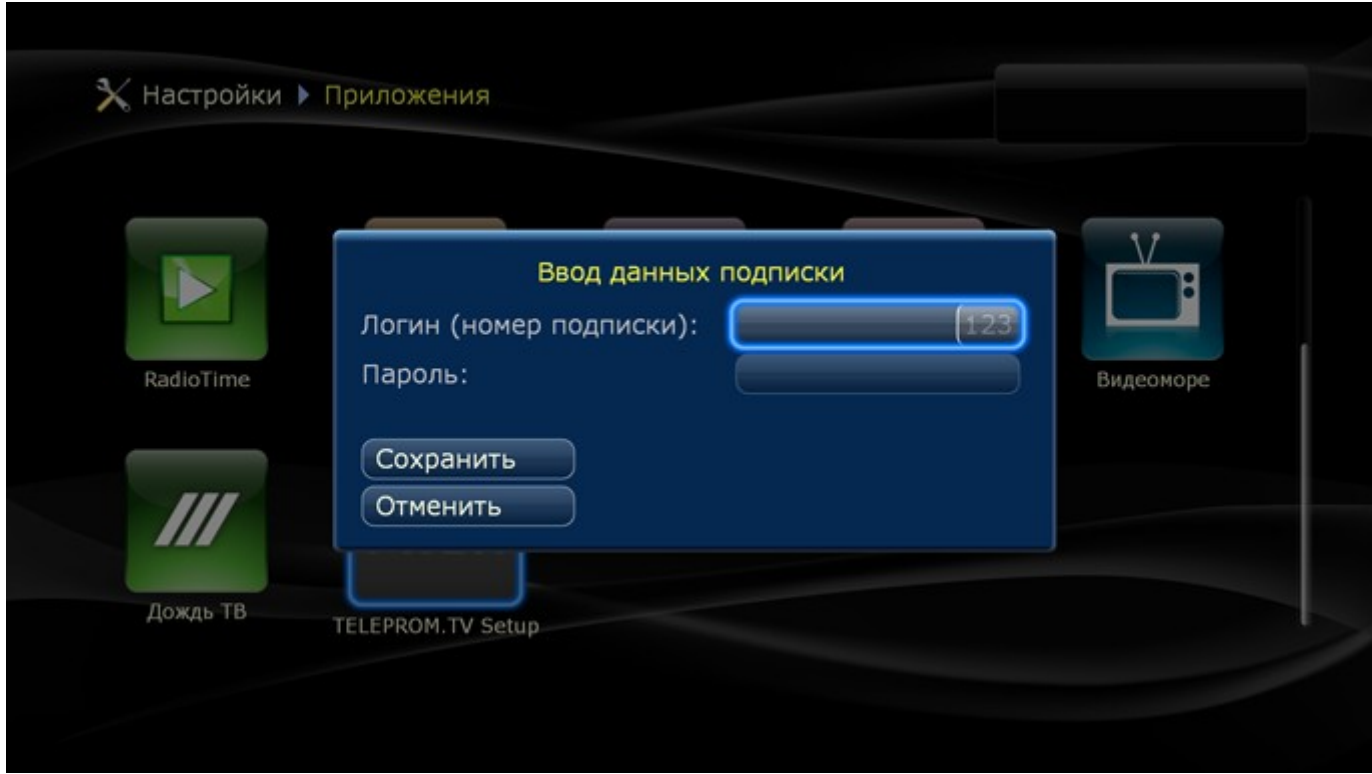

В открывшимся окне необходимо ввести Логин (номер подписки) и пароль. Далее выбрать «Сохранить».

Бесплатный логин и пароль можно [получить здесь.](http://user.teleprom.tv/?page=freetest)

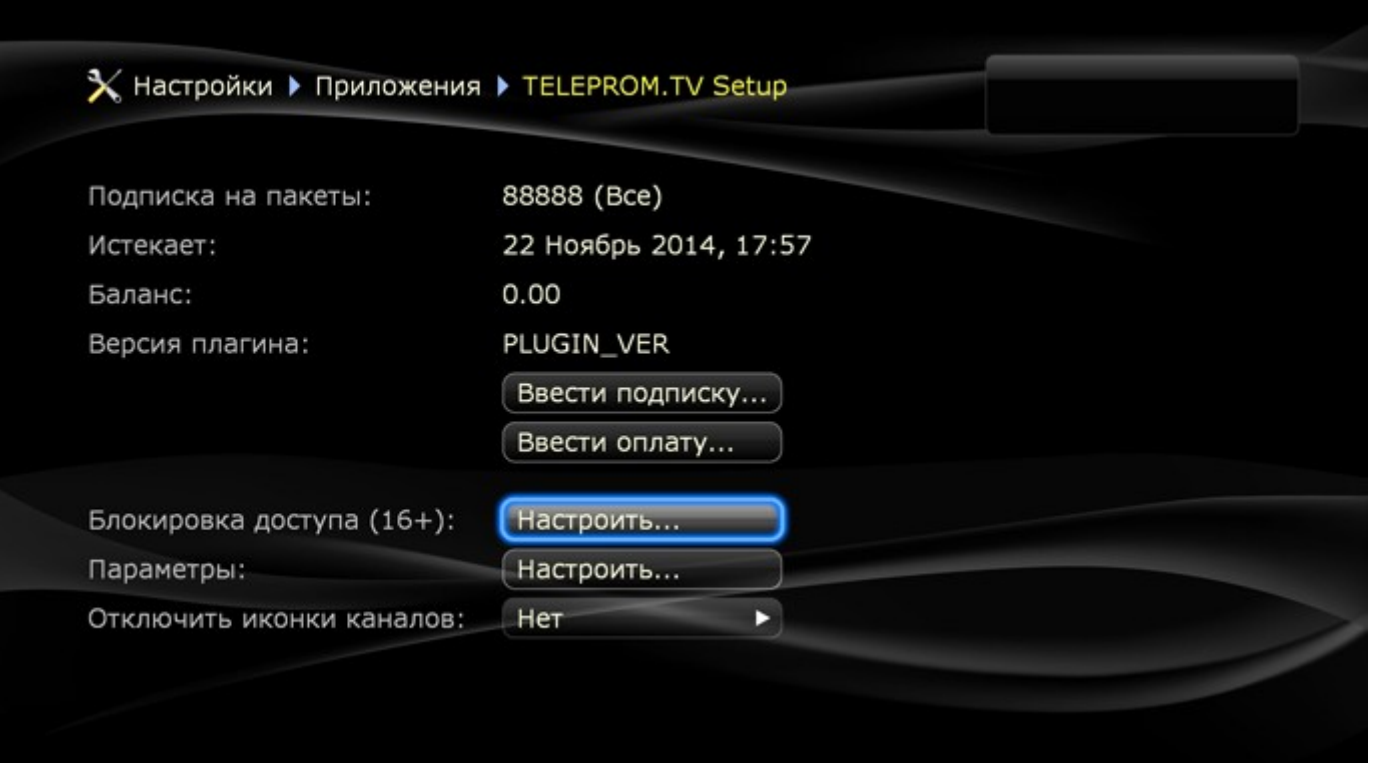

Выбираем: «Блокировка доступа (16+)».

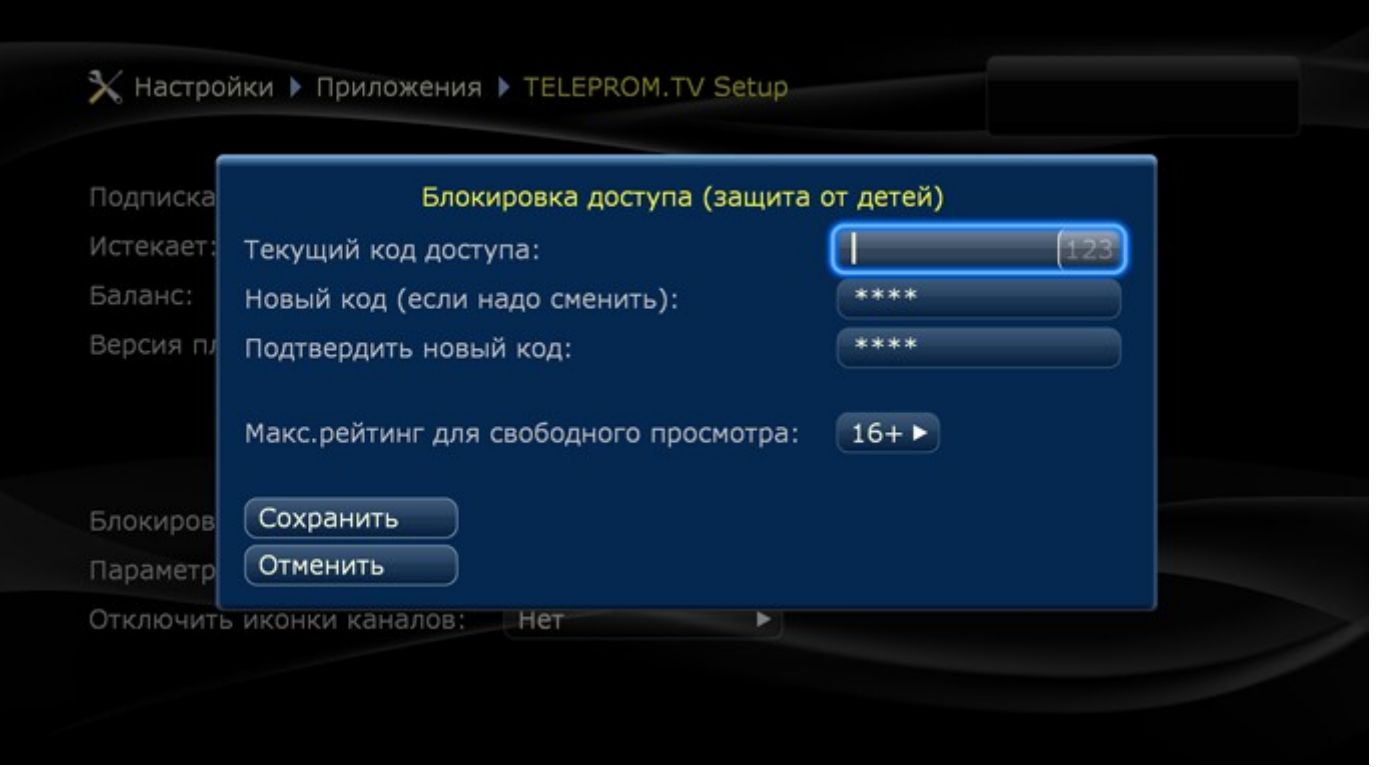

В открывшимся окне задайте код для каналов с возрастным ограничением. Оставьте поле пустым и нажмите кнопку «Сохранить код», если защитный код не требуется. По умолчанию установлен код 0000.

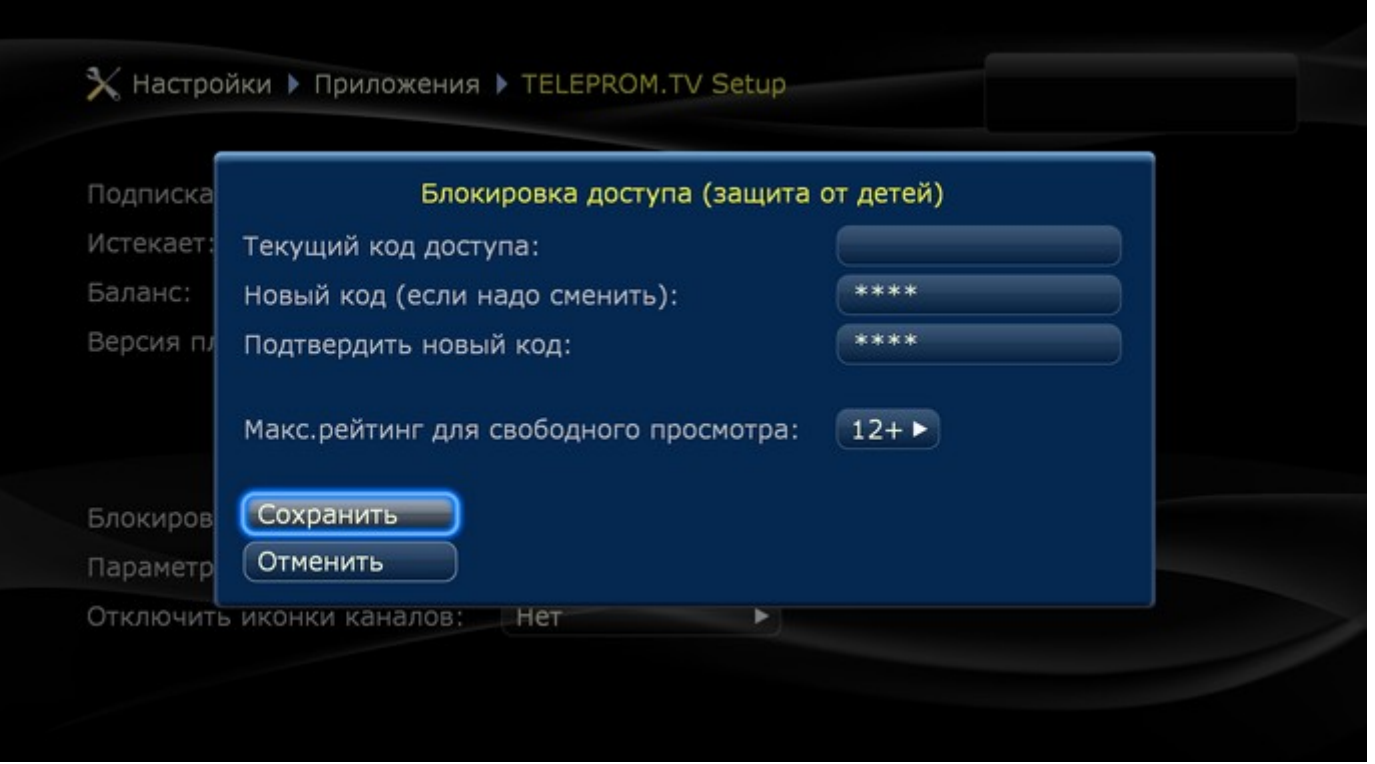

Нажимаем «Сохранить».

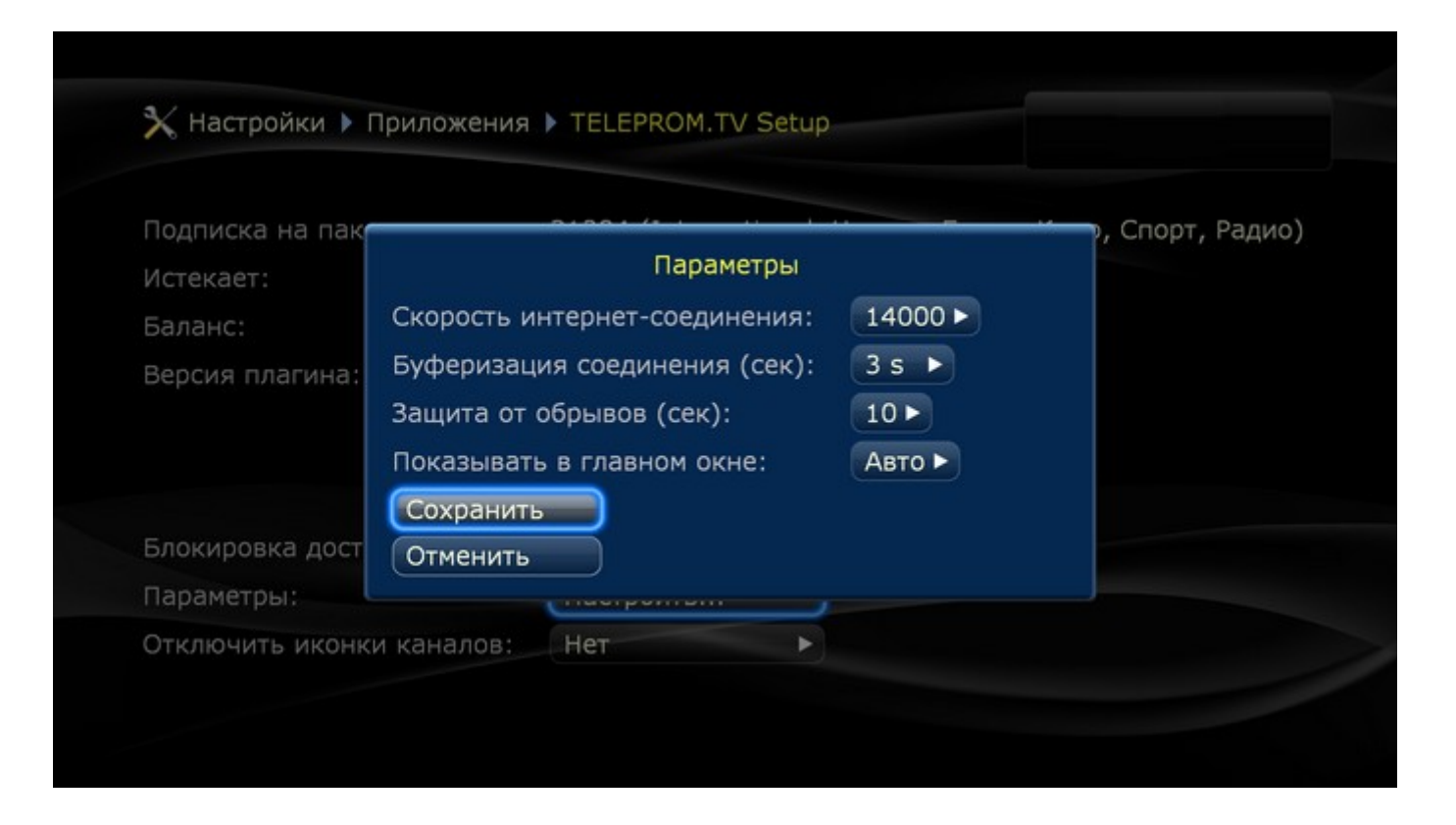

Выбираем параметры – это настройки, влияющие на просмотр каналов.

#### **Скорость интернет-соединения (кбит/с)**

Укажите скорость вашего интернет-соединения. Для просмотра полного списка каналов (в том числе и высокой четкости) необходимо установить как минимум 8000 кбит/с. Если указать меньшее значение, то каналы, требующие более высокую скорость, будут исключены из списка просмотра. Если указать в этой настройке скорость выше, чем поддерживает ваше соединение, то просмотр может стать нестабильным. Требования каналов к скорости можно посмотреть в разделе «Пакеты каналов».

### **Буферизация соединения (сек)**

Размер буферизации данных в секундах. Чем больше значение, тем надежнее качество при больших потерях пакетов на канале. Чем меньше значение, тем быстрее вы можете приступить к просмотру ТВ. Если у вас нет потерь пакетов на канале, то установите 3 секунды.

#### **Защита от обрывов (сек)**

Защитная буферизация от кратковременных обрывов соединения. Буфер приставки заполняется заранее и позволяет продолжать просмотр в указанный период даже при прекращении связи с сервером. При появлении связи данные продолжат заполнять буфер и вы даже не заметите произошедшего обрыва соединения. Обратите внимание, что при включении этой опции происходит задержка трансляции на заданный интервал времени, но эта опция не влияет на задержку начала просмотра канала.

> У Настройки ▶ Приложения ▶ TELEPROM.TV Setup Подписка на пакеты: (International, Ночь,... Бонус, Кино, Спорт, Радио) Истекает: 30 Лекабрь  $20:00$ Баланс: Активировать PIN-код Версия плагина: PIN-код 423 Сохранить Отменить Блокировка доступа (16+): Настроить... Параметры: Настроить... Отключить иконки каналов: Нет

Остальные настройки оставляем без изменений. Выбираем «Сохранить».

Выбираем: «Ввести оплату». В открывшимся окне вводим PIN-код и нажимаем «Сохранить».

### Х Настройки ▶ Приложения ▶ TELEPROM.TV Setup (International, Ночь,... Бонус, Кино, Спорт, Радио) Подписка на пакеты: 30 Декабрь , 20:00 Истекает:  $0.00$ Баланс: 20130712 Версия плагина: Ввести подписку... Ввести оплату... Блокировка доступа (16+): Нет  $\sqrt{a}$ Параметры: Нет Отключить иконки каналов: π

#### Дополнительная настройка: **Отключить иконки каналов**

#### **Внимание!**

Данная настройка особенно актуальная для старых моделей Dune HD, таких как например Dune HD 101, 301, Lite 53D и др. Если в плагине подключено больше 200 каналов, то в приставке при просмотре начинает не хватать памяти для отображения полного списка каналов вместе с иконками и телепрограммой. Начинаются замедления в списке каналов и навигация по нему становится неудобной. Специально для этого мы и добавили такую настройку. Если отключить иконки, то в списке при просмотре все иконки каналов будут заменены на одну одинаковую.

Есть другой способ не отключать иконки - установить более раннюю версию прошивки - 120815\_2150. При ее установке остается больше свободной памяти и весь список помещается в памяти вместе с иконками каналов без проблем. Смена прошивки делается через Настройки=>Прочее=>Обновление прошивки=>Проверить доступные обновления=>Показать все версии. Можно так же использовать новую версию 130515 2104 В6, на ней не будет сильно подвисать список каналов, но всё же самая быстрая прошивка на старых моделях это 120815\_2150.